## **Záró-, szak-, és diplomadolgozat-témaválasztás segédlet Hallgatóknak**

Záródolgozat, szakdolgozat és diplomadolgozat **téma kiválasztásnak a leendő konzulenssel egyeztetve** – lehetőség szerint – **személyesen** vagy más alternatív módon (telefon, e-mail stb.) **kell megtörténnie**, még a NEPTUN TR-ben indított témaválasztást megelőzően. A választható témák elérhetőek az Oktatási igazgatóság honlapján [\(https://oig.uni-mate.hu\)](https://oig.uni-mate.hu/), ahol tájékozódni lehet témákkal és belső konzulensekkel kapcsolatban. A hallgatók számára ajánlott a témaválasztási időszak előtt az oldal felkeresése.

A NEPTUN TR-ben történő témaválasztás előtt a fentiek szerint mindenképpen ajánlott a témákkal kapcsolatban előzetesen egyeztetni az oktatóval/oktatókkal. A **NEPTUN TR** feladata ebben a folyamatban a **témaválasztás adminisztrációja**, amely **nem helyettesítheti az oktatóval történő előzetes egyeztetést!**

A NEPTUN TR-ben történő témaválasztás elfogadása nem automatikus!

#### **A folyamat rövid áttekintése:**

- **Intézeti kapcsolati háló elkészítése:** az intézetek megadják, hogy az adott témahirdetési időszakban mely gesztorált képzések érintettek a témahirdetésben és a képzésekre vonatkozóan mely intézetek hirdethetnek meg témákat.
- **Téma hirdetése**: oktatók az intézetük gesztorált képzéseire és más intézetek által engedélyezett képzésekre témákat hirdethetnek meg; a témahirdetés intézetenként történik.
- **Témák jóváhagyása**: az intézetigazgatók ellenőrzik és jóváhagyják az intézet oktatói által meghirdetett témákat.
- **Témajelentkezés**: egyetemi szinten kerülnek meghirdetésre a témák és a hallgatók a saját képzésükre kiajánlott témák közül választhatnak. Egyedi témajelentkezésre is van lehetőség (lásd később).
- **Témajelentkezések beosztása**: a NEPTUN TR-ben a hallgatókhoz rögzítésre kerül az elfogadott témajelentkezés, mint szakdolgozat sor.

A témahirdetés és témaválasztás mindig időszakokhoz kapcsolódik, az időszakokat félévente, központilag a Neptun Főosztály hozza létre.

## 1 Hallgatók jelentkezése témára

### 1.1 Jelentkezés meghirdetett témára

#### A témaválasztás időszaka: **2024. március 25. – április 26.**

A NEPTUN TR-ben az előzetesen, az oktatóval (leendő konzulenssel) történt egyeztetés alapján választott témát kell rögzíteni.

Dolgozat témaválasztásra a NEPTUN TR "Tanulmányok" / "Szakdolgozat/Szakdolgozat jelentkezés" menüpontjában van lehetőség.

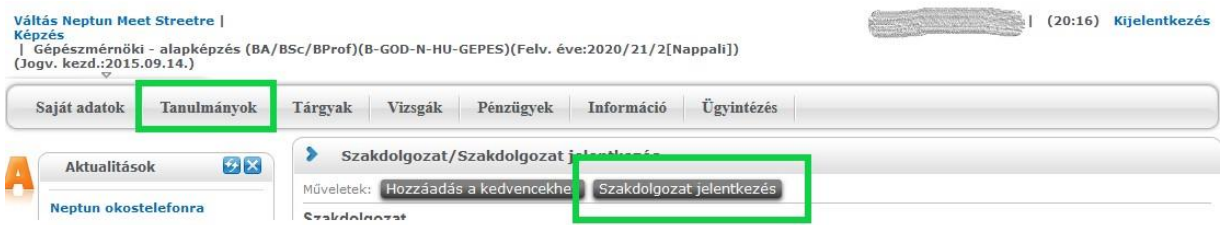

#### Megjelenik a választható témák listája.

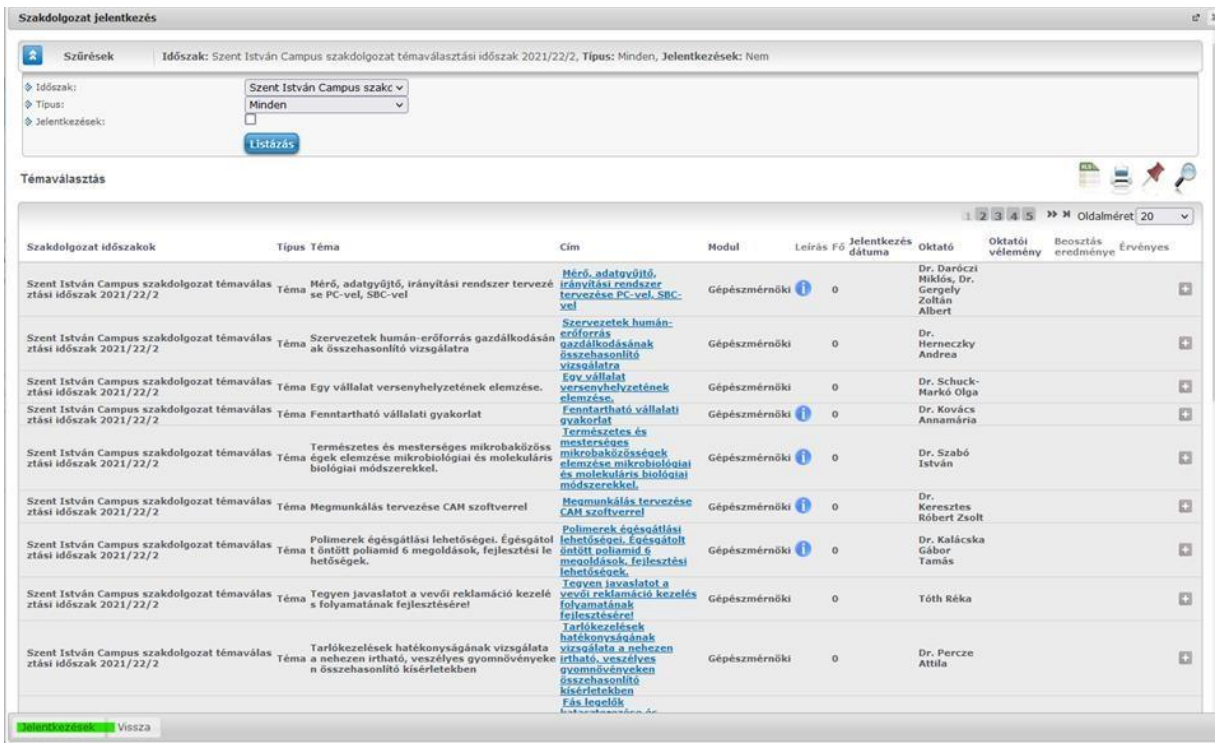

A listában való hatékonyabb keresés érdekében néhány tipp:

A nagyító ikonra kattintva kereshet különféle szempontok szerint. Jelenleg az *Oktató* mezőre vagy a *Téma* mezőre érdemes keresni.

Az *Oldalméret*et érdemes maximálisra állítani, így több téma látszódik egyszerre.

Jobb oldalon a "+" gombra kattintva bővebb információt kaphat az adott témáról (ha adott meg ilyet a kiíró intézet/konzulens). A NEPTUN TR a felugró menüben ad lehetőséget a témára történő jelentkezésre.

A téma címére vagy a "*Téma adatok"* menüpontra kattintva részletes adatok jelennek meg az adott témáról. A cím mellett láthatjuk a kiíró intézet nevét, illetve – ha van –, elolvashatjuk a témához tartozó részletesebb leírást.

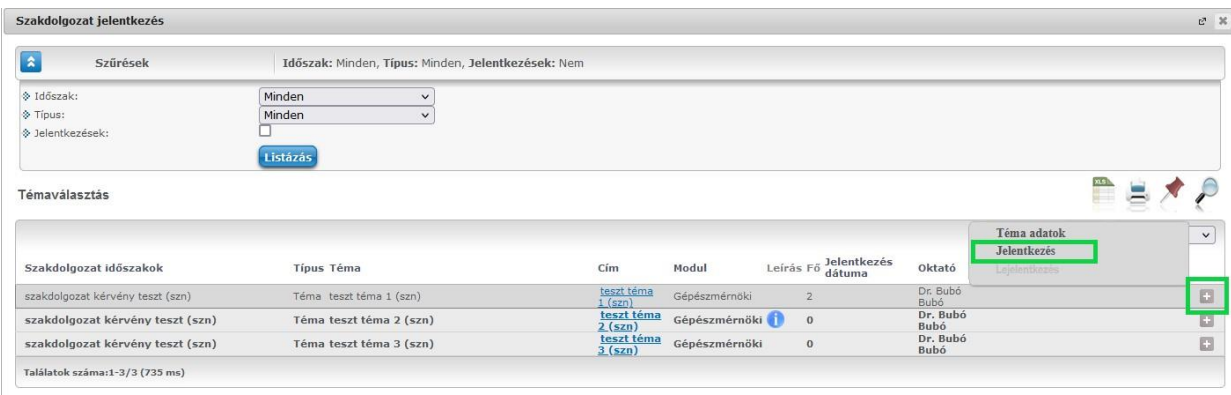

A jelentkezésre kattintva megjelenik a választott téma adataival kitöltött kérvény.

Amennyiben van külső konzulense, adatait szintén rögzíteni kell a kérvényben.

Ha olyan témát szeretne választani, amely a felsoroltak között nem található, lehetősége van egyedi témát választani. Az egyedi témaválasztásról az "Egyedi téma" jelentkezés fejezetben olvashat.

Ha választása olyan oktatóra (konzulensre) esett, aki nem szerepel a listában, akkor szintén az "Egyedi téma" jelentkezés fejezetben leírtak szerint szükséges eljárnia.

Felhívjuk figyelmét, hogy egyszerre csak egy témára jelentkezhet, újabb témajelentkezést csak az érvényes témajelentkezés elutasítása után adhat le.

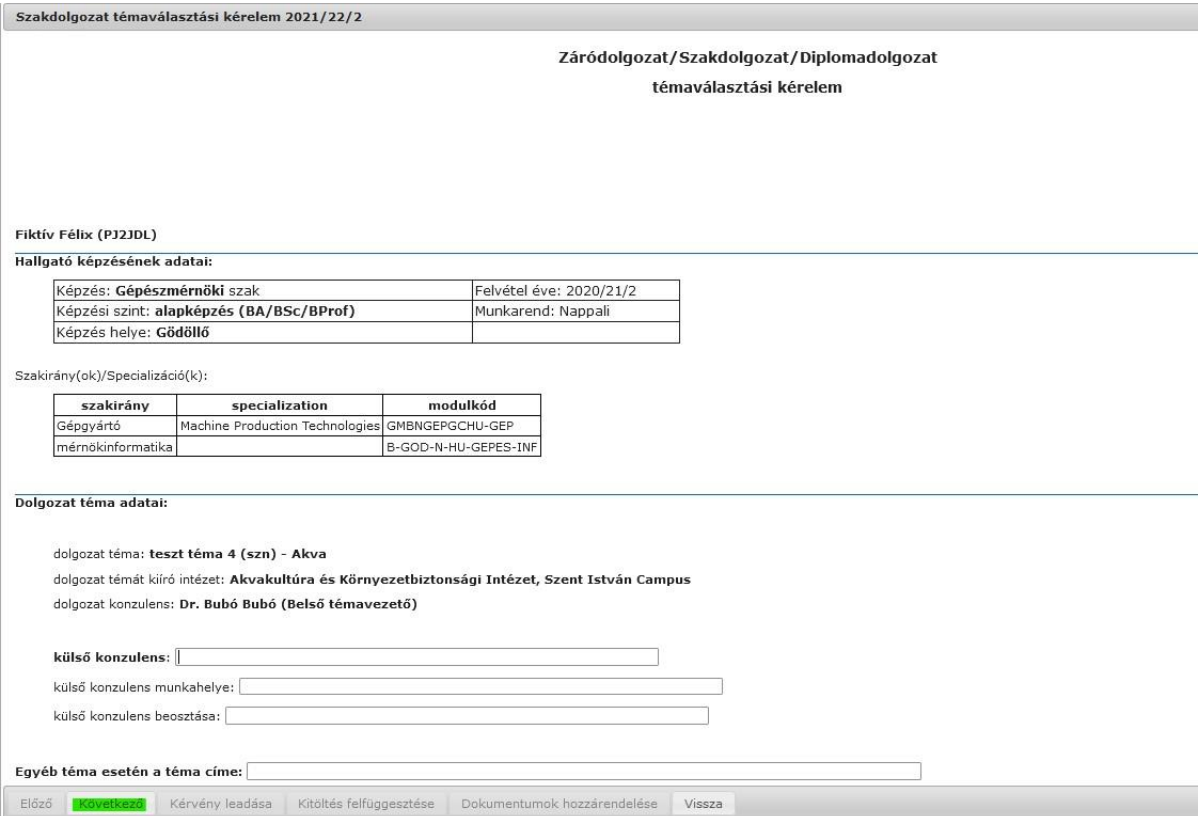

A "Következő" gombra kattintva megjelenik a kitöltött kérvény. Ezután kattinthat a "Kérvény leadása" gombra, amellyel véglegessé válik a Szakdolgozati témára való jelentkezése.

A témaválasztásról elkészült kérvény megjelenik az érintett konzulensnél, aki dönt a témaválasztásról. Ha a kérvénye elfogadásra kerül, arról Ön hallgatóként a NEPTUN TR-ben értesítést kap. A

témaválasztás ezzel lezárul, a *Tanulmányok / Szakdolgozat/Szakdolgozat jelentkezés* menüpont alatt a témaválasztási időszak végén látható lesz a dolgozat címe.

Amennyiben kérvénye elutasításra kerül, erről a NEPTUN TR-ben kap értesítést. Ebben az esetben a szakdolgozat témaválasztási időszakban lehetősége van megismételni a témaválasztás folyamatát. (Új téma/konzulens megjelölése, új kérvény leadása.)

A témaválasztási időszak során a "Kérvények" menüpont "Leadott kérvények" tabulátorfülén tudja nyomon követni a kérvény státuszát. Innen fogja pontosan látni, hogy elfogadták vagy elutasították jelentkezését.

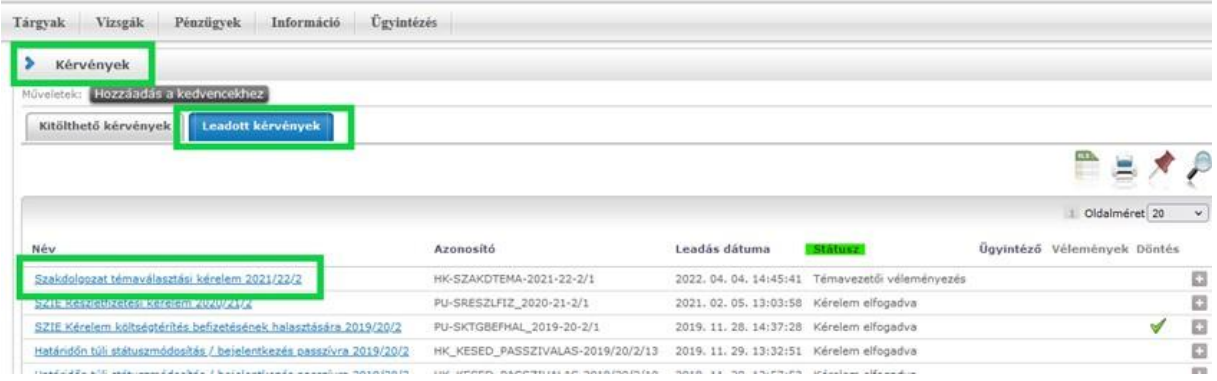

Az időszakra vonatkozóan meghirdetett dolgozati témák listája az Oktatási Igazgatóság honlapján is elérhető lesz.

A témaválasztási folyamat során felmerülő problémát kérjük a neptun@uni-mate.hu e-mail címen szíveskedjen jelezni.

### 1.2 Jelentkezés egyedi témára

Egyedi témaválasztásra ugyanúgy a NEPTUN TR "Tanulmányok" / "Szakdolgozat/Szakdolgozat jelentkezés" menüpontjában van lehetőség, mint a meghirdetett témák esetén. Ehhez az "Egyedi téma" gombot kell keresni.

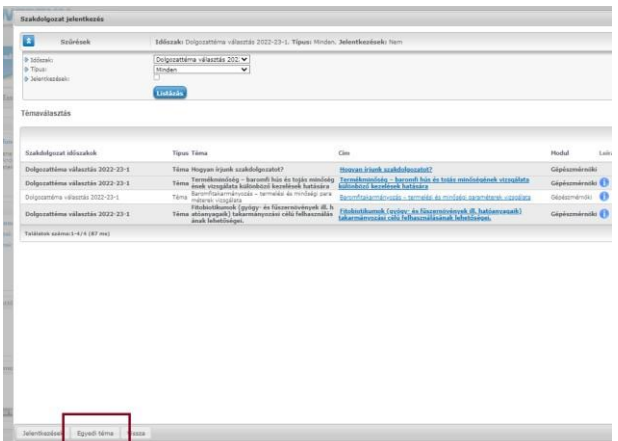

Egyedi téma választása esetén megjelenik az egyedi téma igénylésére vonatkozó kérelem, melyben meg kell adni a belső konzulens nevét és a választandó témát. A belső konzulenst a legördülő listából kell kiválasztani.

Az egyedi témaválasztási kérelmet véleményezi a belső konzulens, és döntést hoz a hallgató képzésének szakkoordinátora.

Amennyiben a belső konzulens a szakdolgozat téma választását nem támogatja, a kérvény azonnal elutasított státuszba kerül és a hallgató újabb témát választhat.

# 2 Témajelentkezések véleményezése / jóváhagyása (témát hirdető oktató, illetve szakkoordinátor feladata)

A véleményezés határideje: témaválasztás beérkezésétől számított 5. munkanap, de legkésőbb **2024. május 2.**

# 3 Témabeosztás (Neptun Főosztály)

Határidő: az utolsó témaválasztási kérelemmel kapcsolatos döntést követő 2. munkanap, de **legkésőbb 2024. május 3.**

A dolgozattéma választási időszak lejártát követően a Neptun Főosztály – **miután minden kérvényhez döntés született** – elvégzi a témákra történő beosztást.

A beosztás csak akkor tud megvalósulni, ha minden leadott témaválasztási kérvényre döntés született!

Technikai kérdés vagy probléma esetén kérjük írjon a neptun@uni-mate.hu e-mail címre és kollégáink segíteni fognak!

Gödöllő, 2024. március 25.

Oktatási Igazgatóság